## Overview

In this assignment, you will create images using an AI image creation product from Microsoft Bing. You will need a Microsoft account.

## Assignment

1. Go to Image Creator from [Microsoft](https://www.bing.com/create) Designer Describe something you;d like to create, such as "photo of dog and cat singing in a karaoke bar" Click Join and Create (see screenshot below)

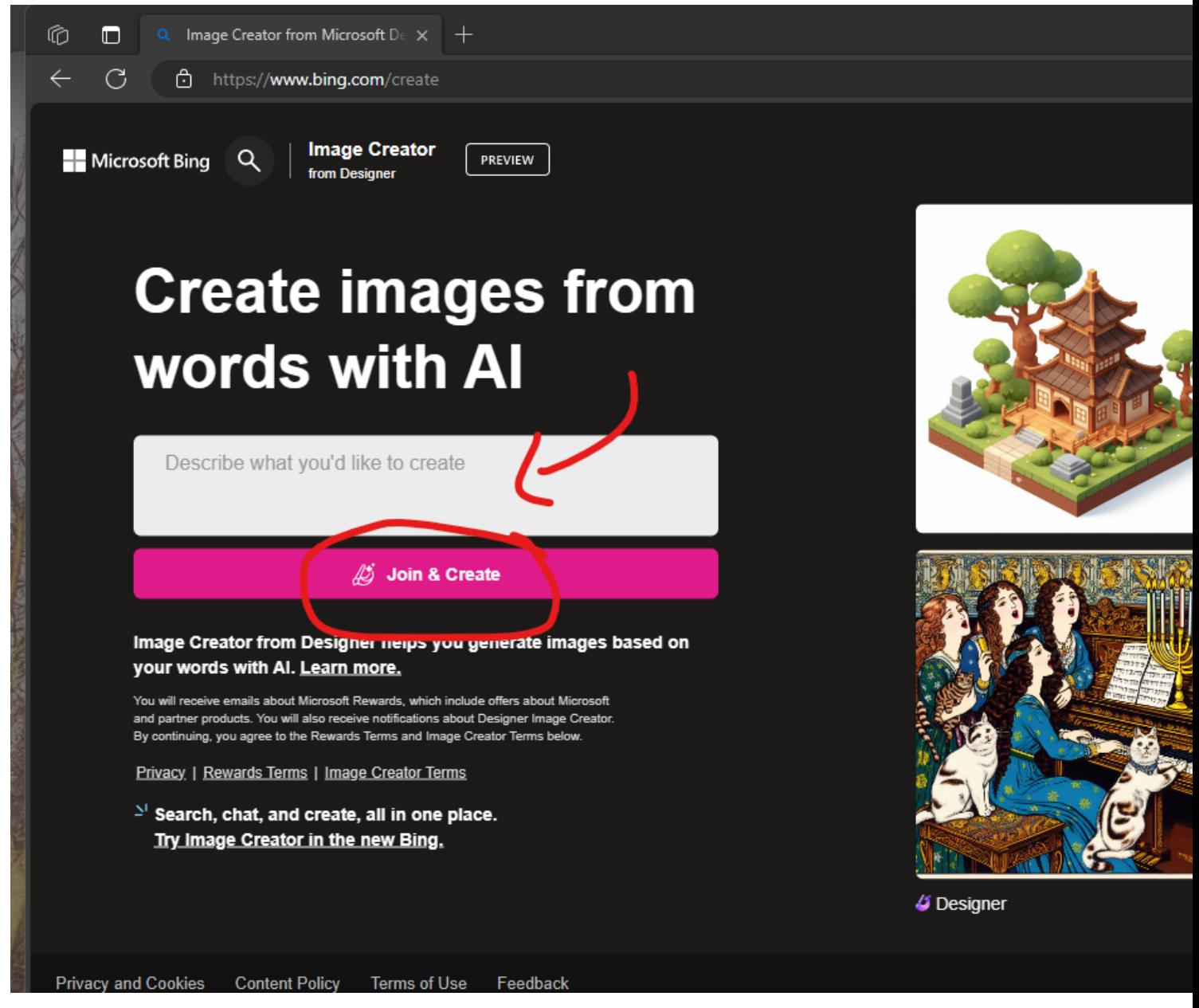

- 2. You will need a Microsoft account for this assignment. If you don't have a Microsoft account, you can create one with these instructions. How to create a new [Microsoft](https://support.microsoft.com/en-us/account-billing/how-to-create-a-new-microsoft-account-a84675c3-3e9e-17cf-2911-3d56b15c0aaf) account
- 3. Login with your Microsoft account. EventuallyBing should generate images. If you don't like these you can modify the prompt and click create

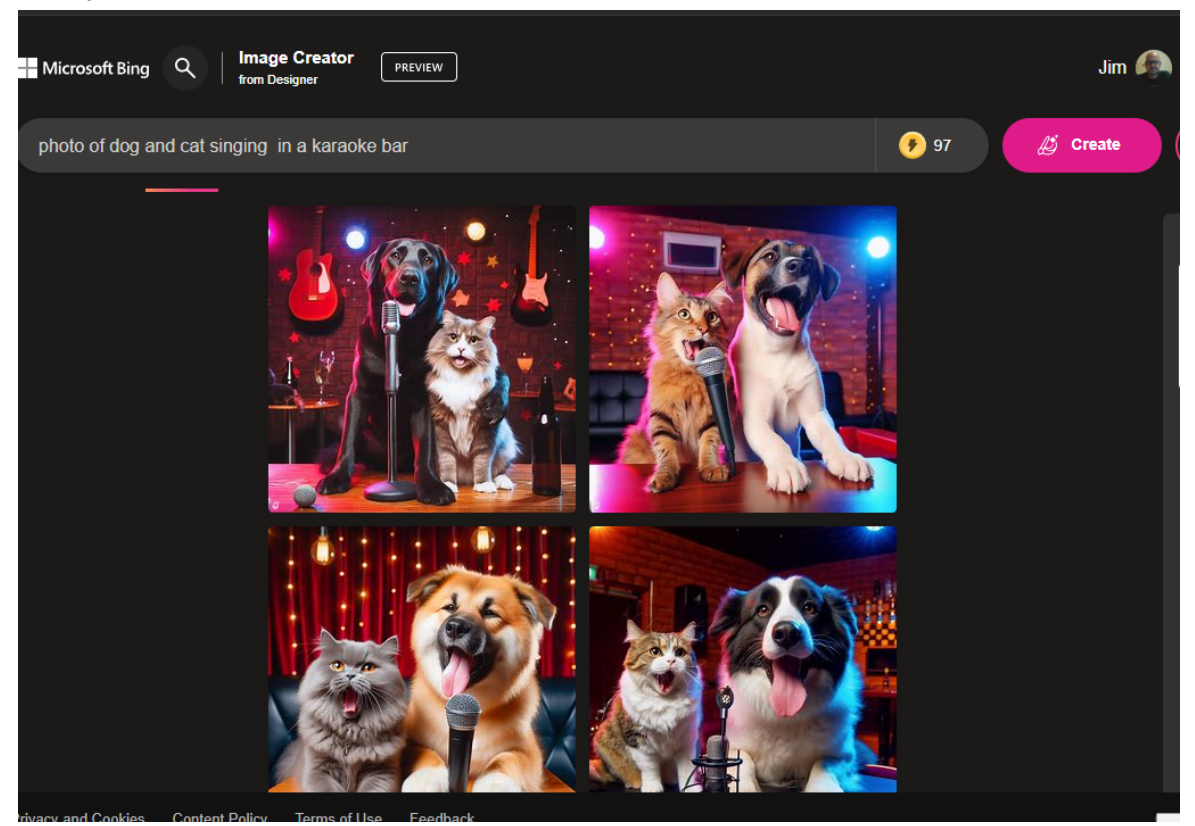

4. Click on any one on the pics and you should be able to Share, Save, or Download.

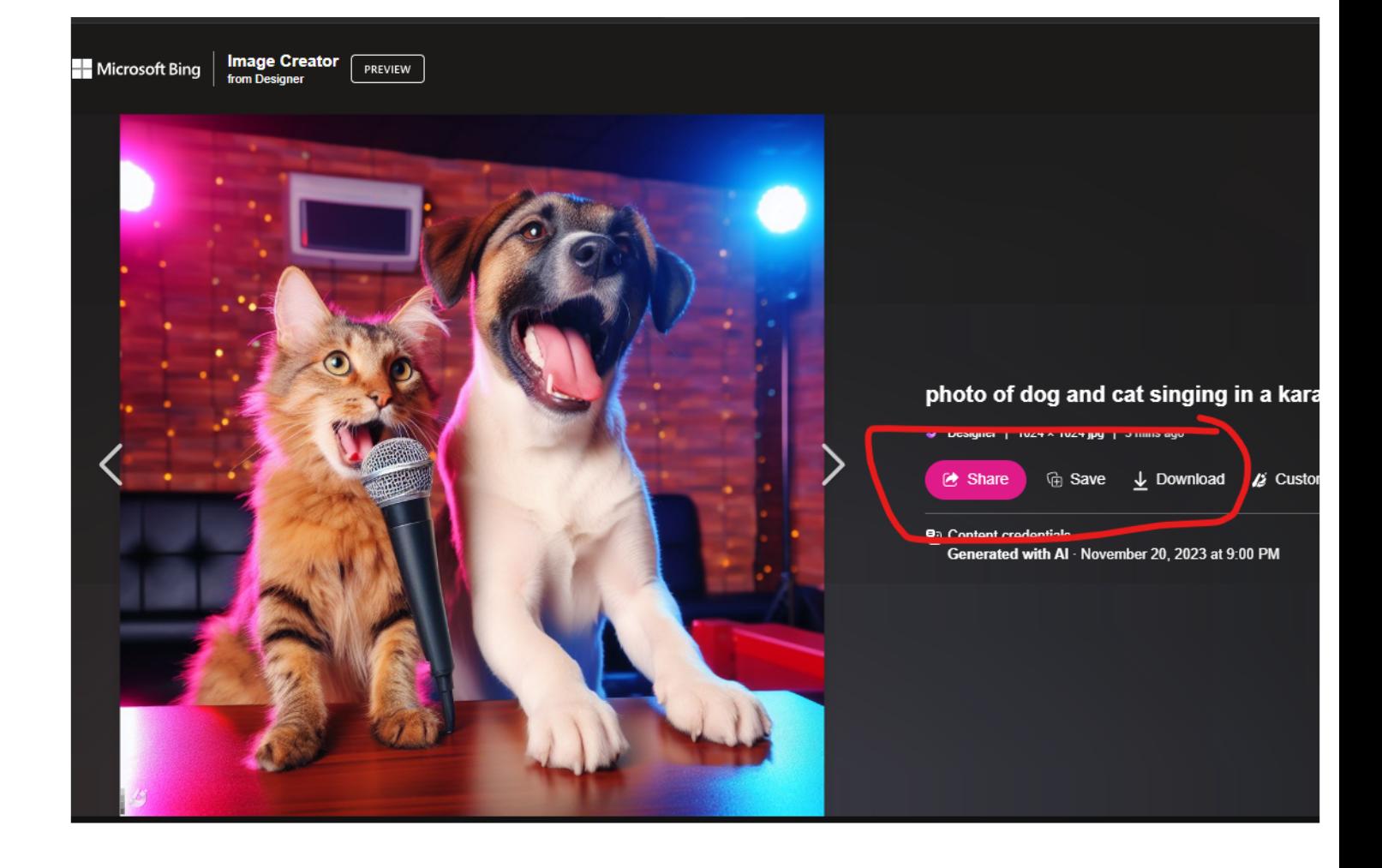

5. Notice your recent creations appear on the right.

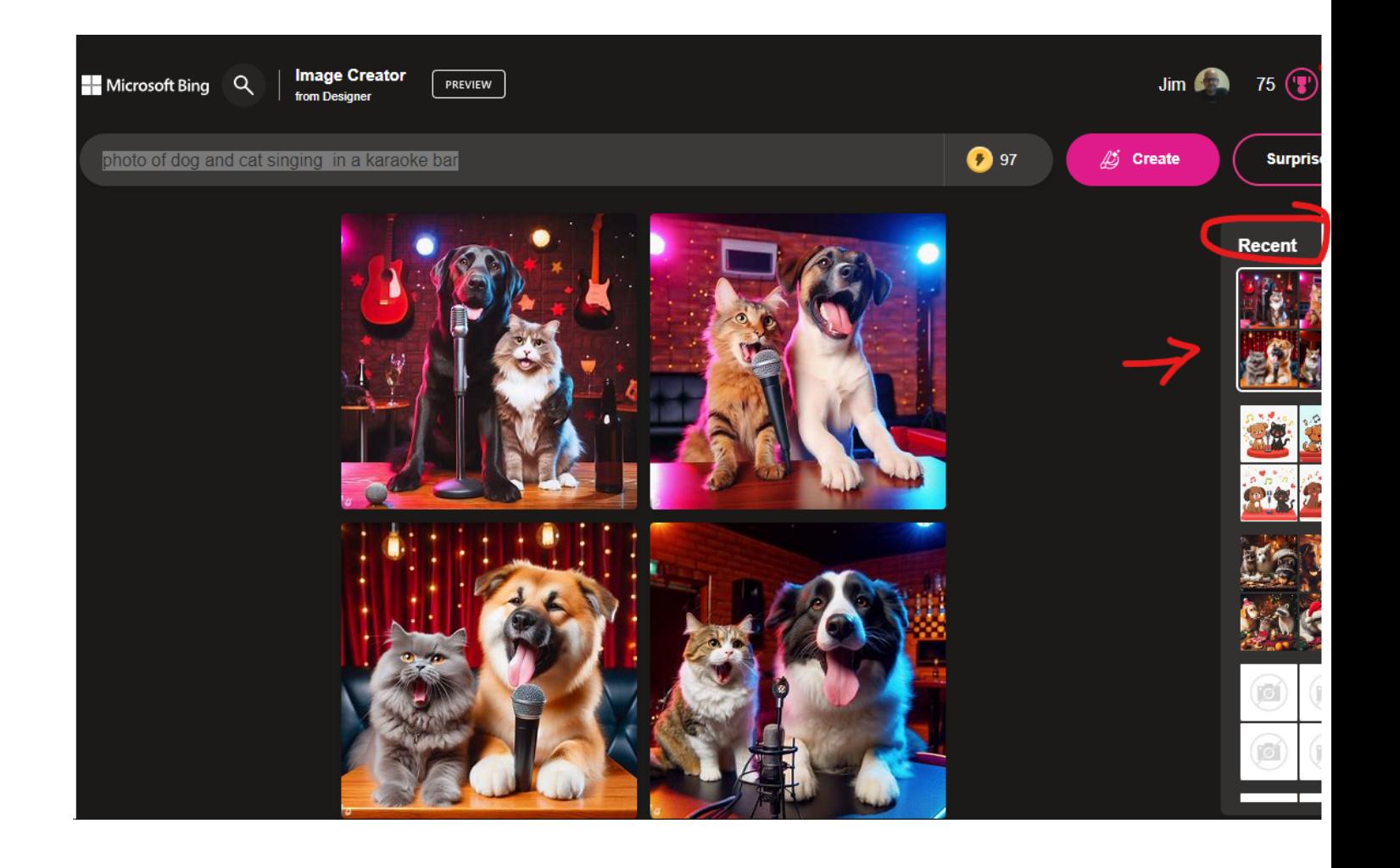

6. Try something creative! here is Dog and cat sharing a christmas cookie with a racoon in a warm and cozy cabin.

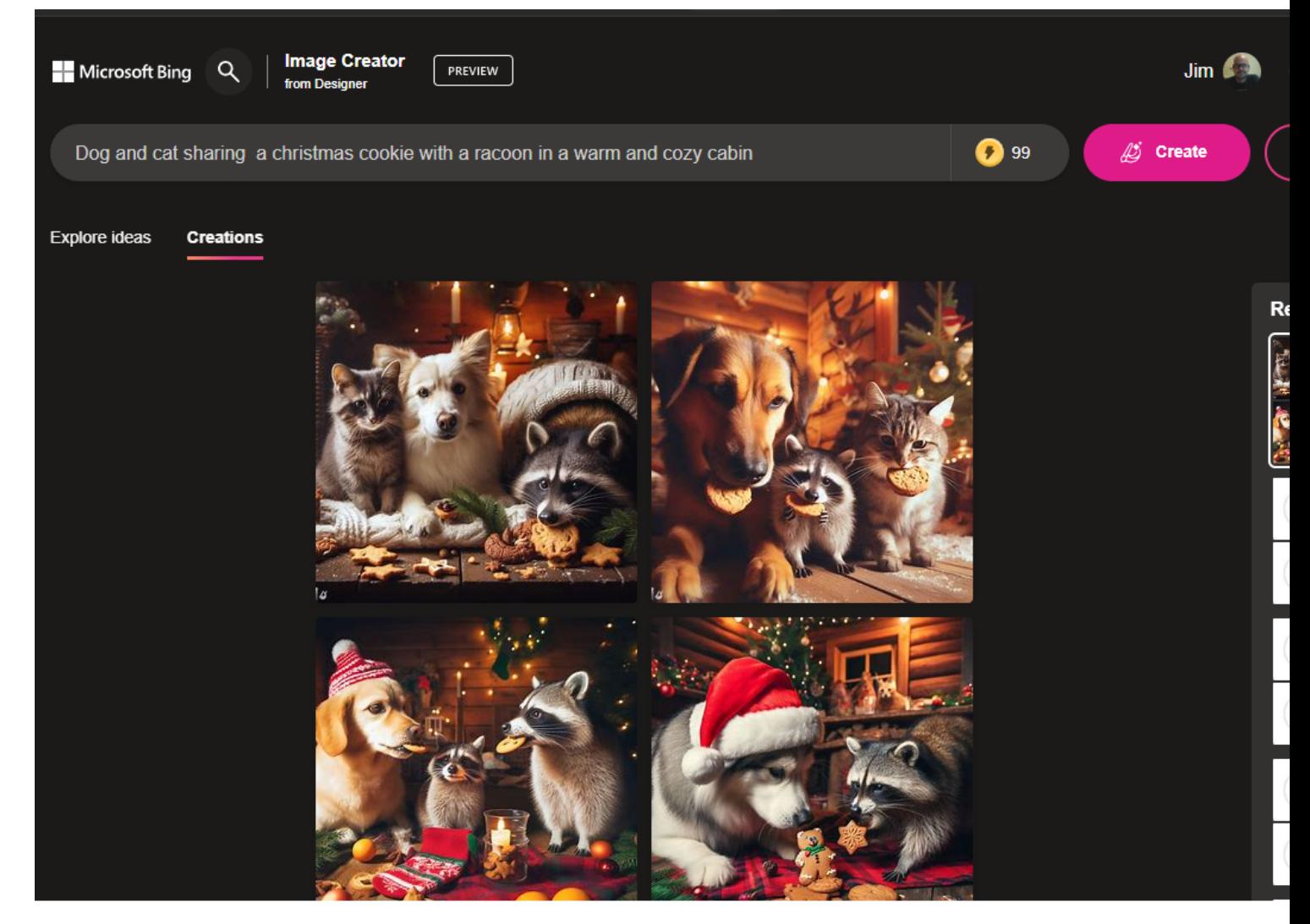

7. For this assignment, create a logo for a hypothetical company, which includes your last name. For example, I did this with the prompt create a logo for a taco truck business named cammack supreme tacos

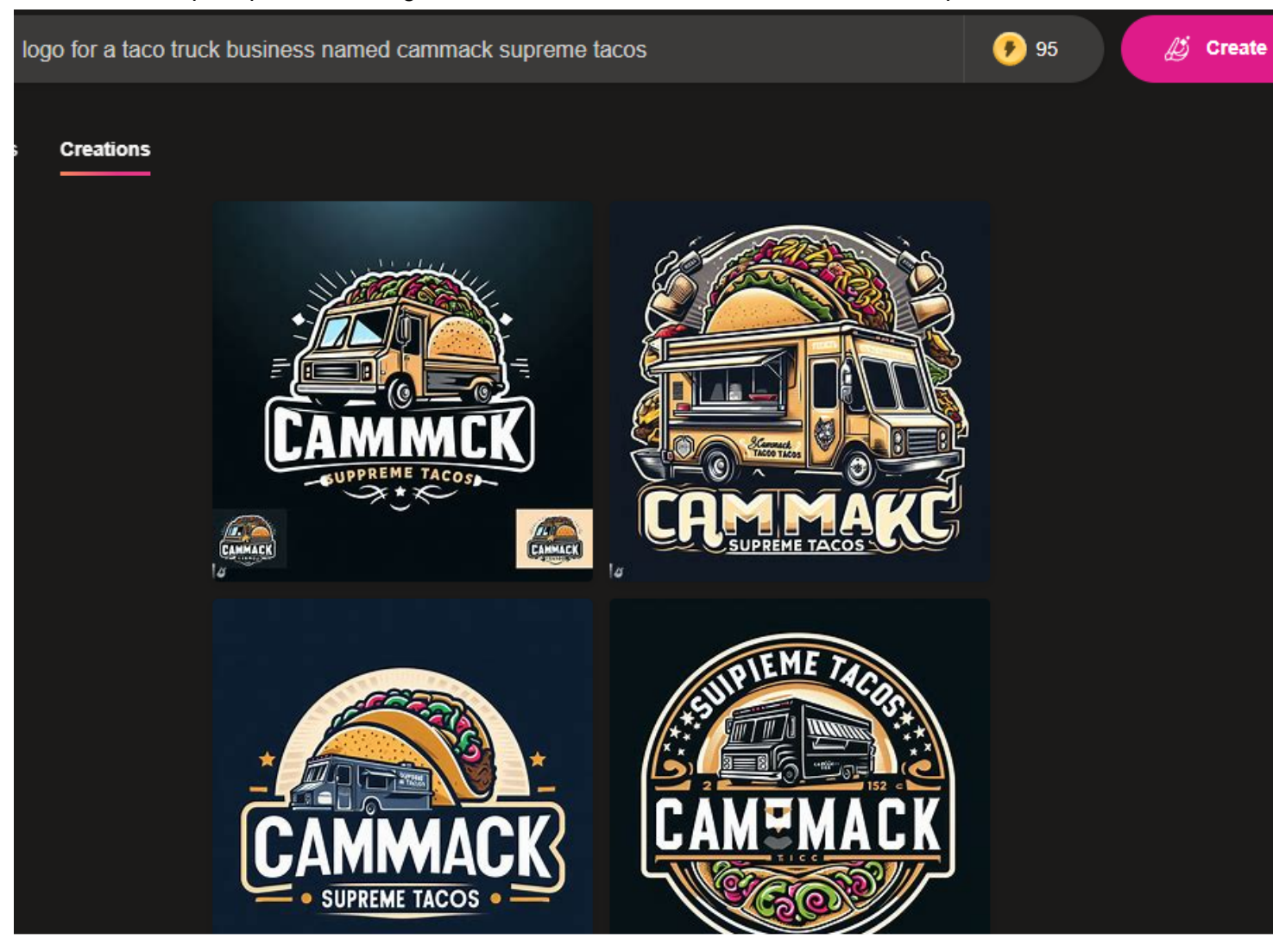

8. Download your logo and submit in Blackboard

## Submitting the Assignment:

In Blackboard, submit your document for the assignment **Image Creation using AI**